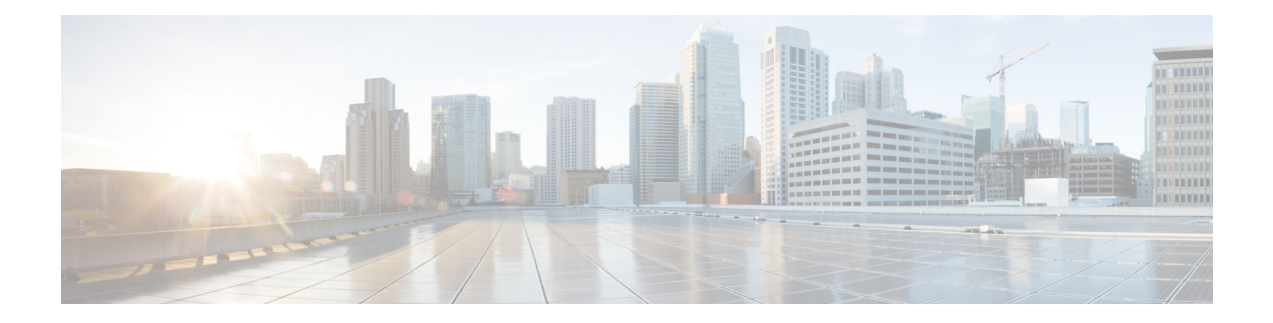

# **Configuring Control Plane Node**

A LISP VXLAN control plane node controls and manages the routing information between the devices in the network. It maintains a host tracking database to identify and map the endpoints' identity with their location information.

The following devices can be configured as control plane nodes:

- Cisco Catalyst 9300 Series Switches
- Cisco Catalyst 9400 Series Switches
- Cisco Catalyst 9500 Series Switches
- Cisco Catalyst 9600 Series Switches
- [Functions](#page-0-0) of a Control Plane Node, on page 1
- How to [Configure](#page-1-0) a Control Plane Node, on page 2
- [Configuration](#page-5-0) Example for a Control Plane Node, on page 6

## <span id="page-0-0"></span>**Functions of a Control Plane Node**

A fabric control plane node performs the following functions in the fabric:

- **Host Tracking Database (HTDB)**: HTDB is a repository that contains the mapping of an endpoint ID to its routing locator (EID-to-RLOC). Routing locator is the IP address of the loopback interface of the fabric device to which the endpoint is connected. The control plane builds and maintains the HTDB.
- **EndpointIdentifier (EID)**: An EID is an address used for identifying an endpoint device in the network. The endpoint information that isregistered by a fabric edge node is updated in the HTDB. HTDB supports IPv4, IPv6, and MAC addresses as endpoint IDs.
- **LISP Map-Server**: The control plane receives endpoint ID map registrations from the edge and border nodes. This information is used to populate the HTDB.
- **LISP Map-Resolver**: The control plane resolves the lookup requests from edge and border nodes, to locate destination endpoint IDs. This tells the requesting device to which fabric node an endpoint is connected and thus where to direct traffic.

## <span id="page-1-0"></span>**How to Configure a Control Plane Node**

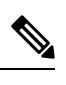

**Note** Before you begin, ensure that the underlay network links are configured for routed access connectivity.

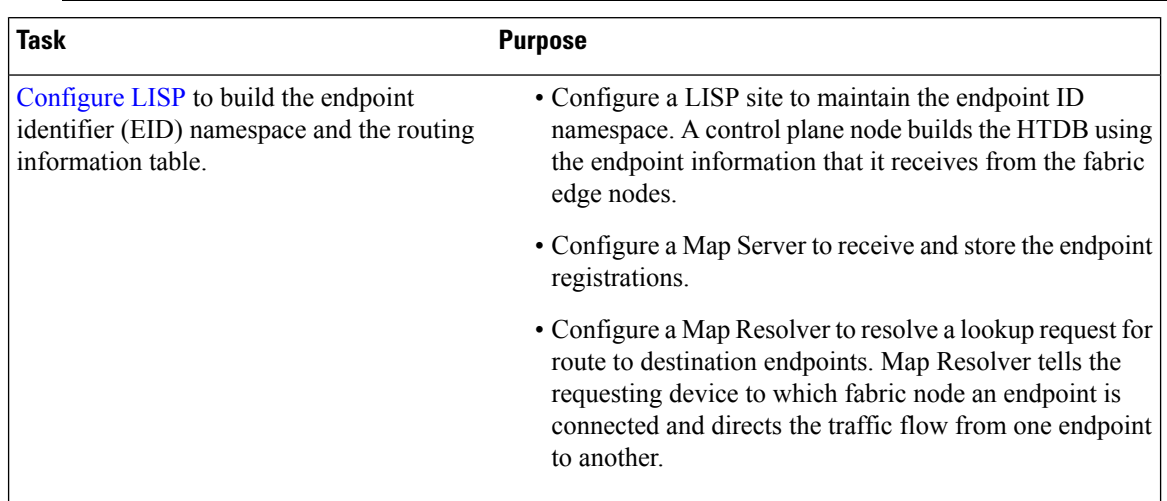

### <span id="page-1-1"></span>**Configure LISP**

To configure LISP on a control plane node, perform this task:

### **Procedure**

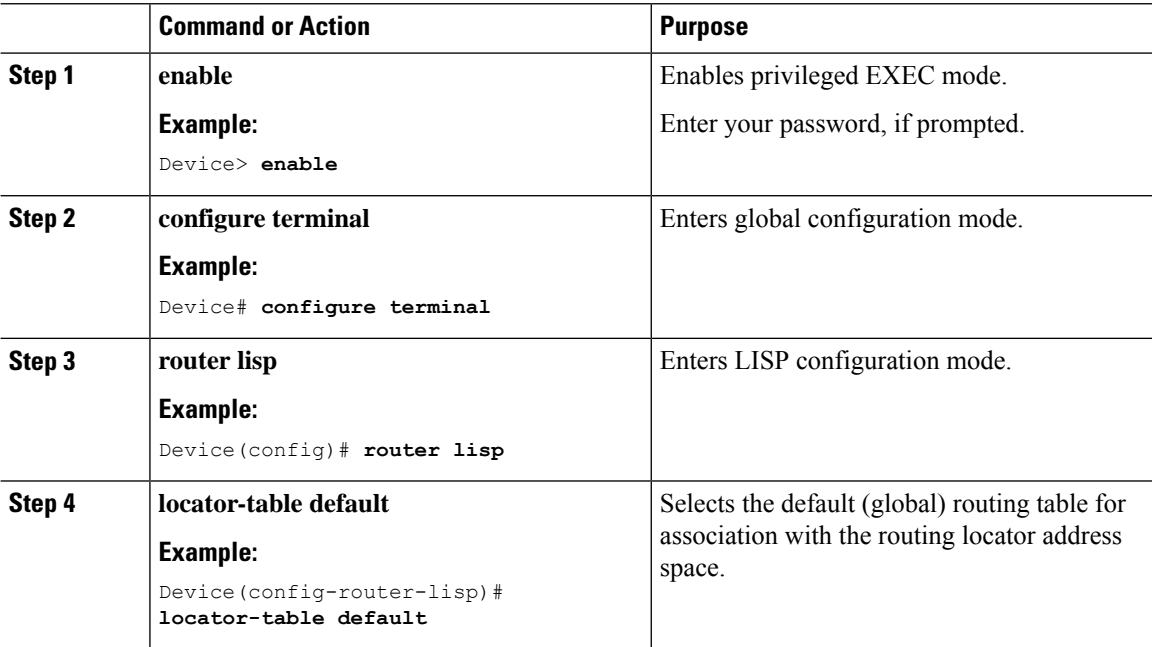

 $\mathbf{l}$ 

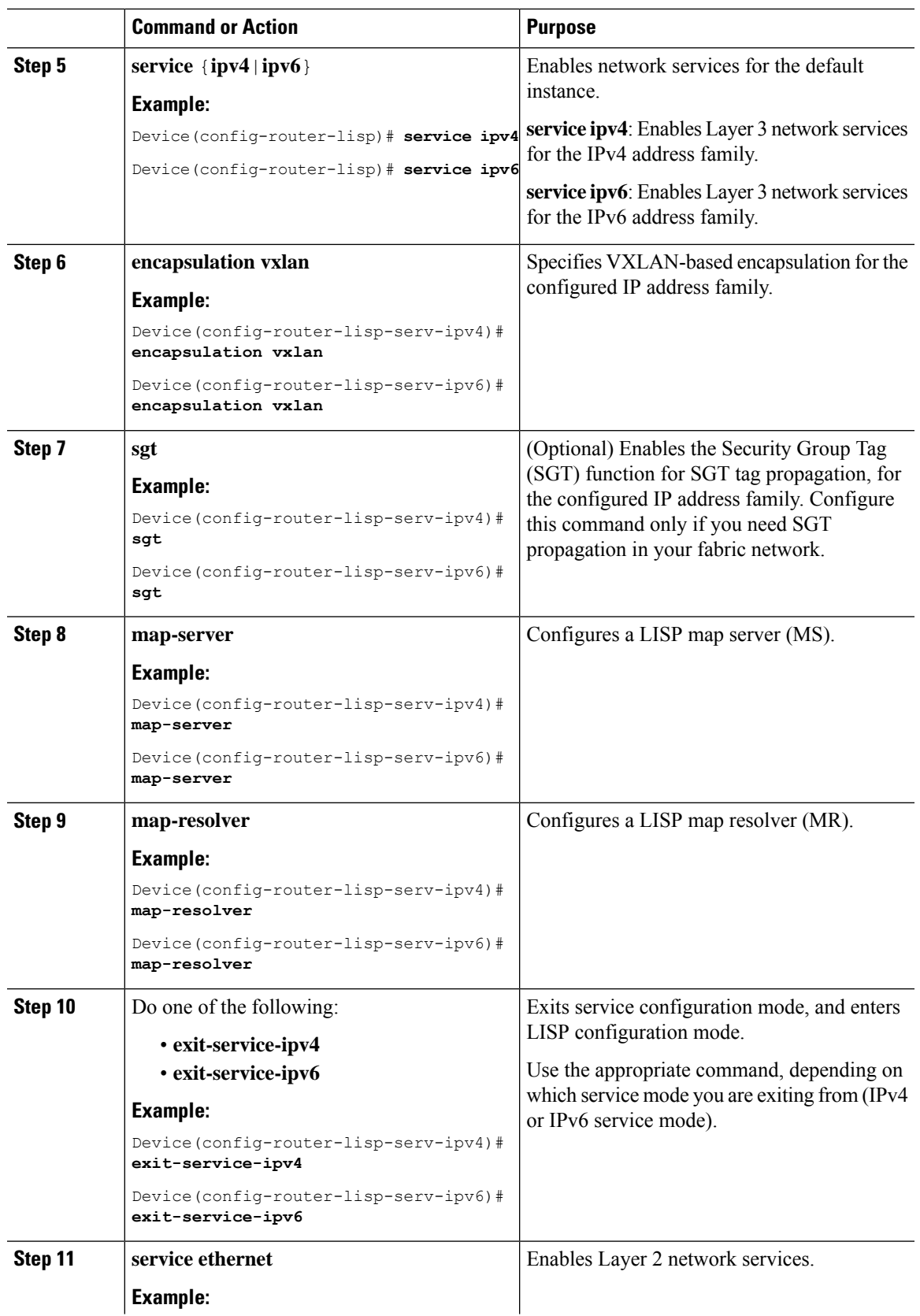

 $\mathbf{l}$ 

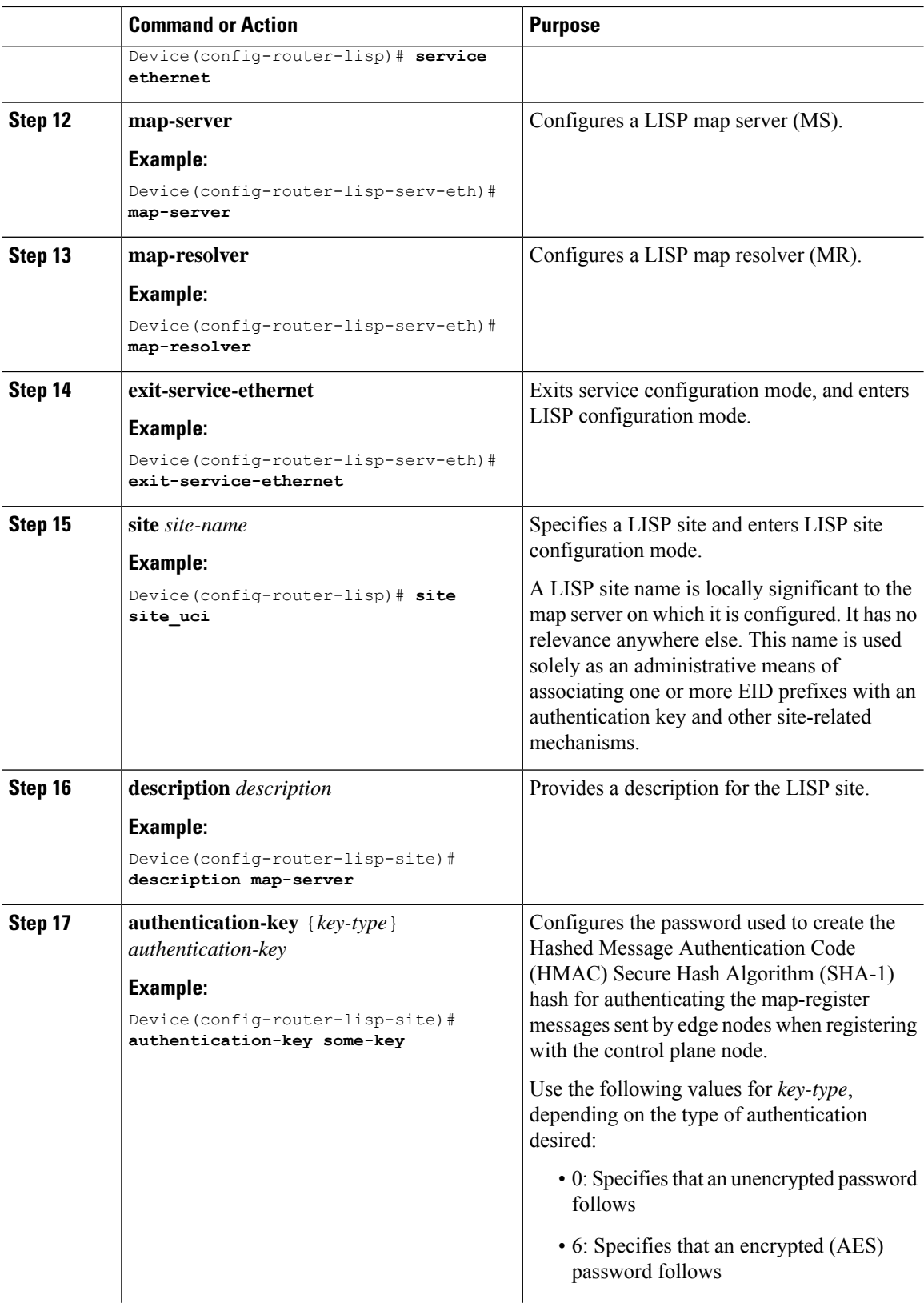

 $\mathbf{l}$ 

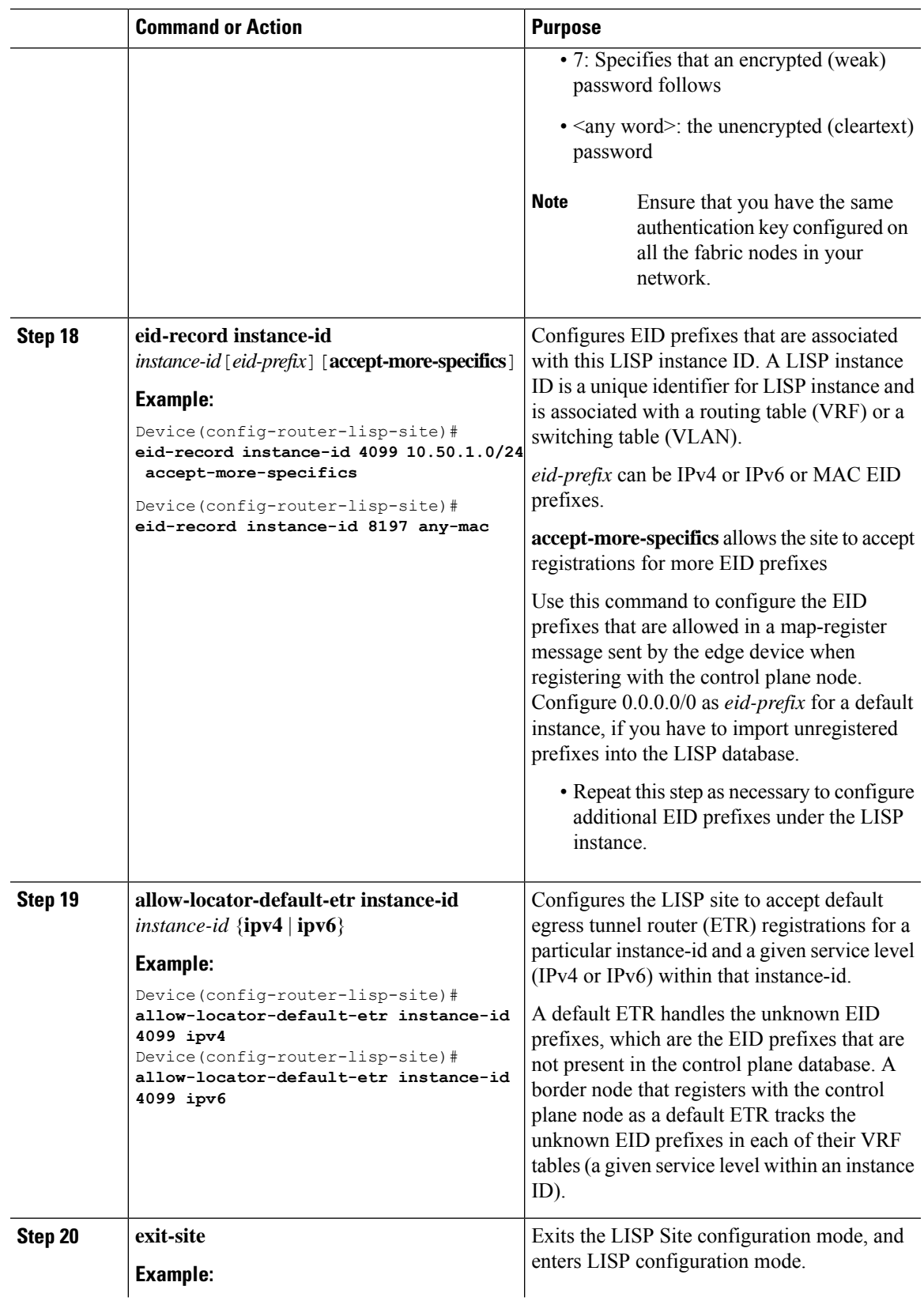

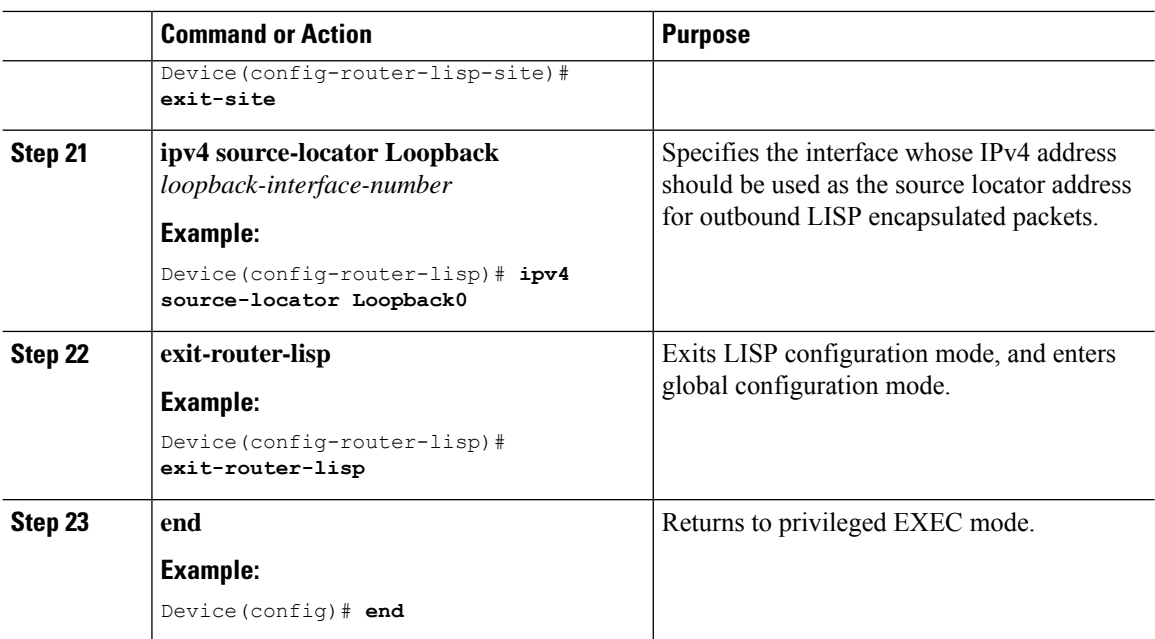

## <span id="page-5-0"></span>**Configuration Example for a Control Plane Node**

This example shows a sample configuration for a control plane node in a LISP VXLAN-based fabric with two border nodes, two control plane nodes, and two fabric edge nodes. VLAN50 is configured on Fabric Edge 1 and VLAN91 is configured on Fabric Edge 2.

This example only shows the configuration of a control plane node. It does not show any other prior configuration such as that of an underlay.

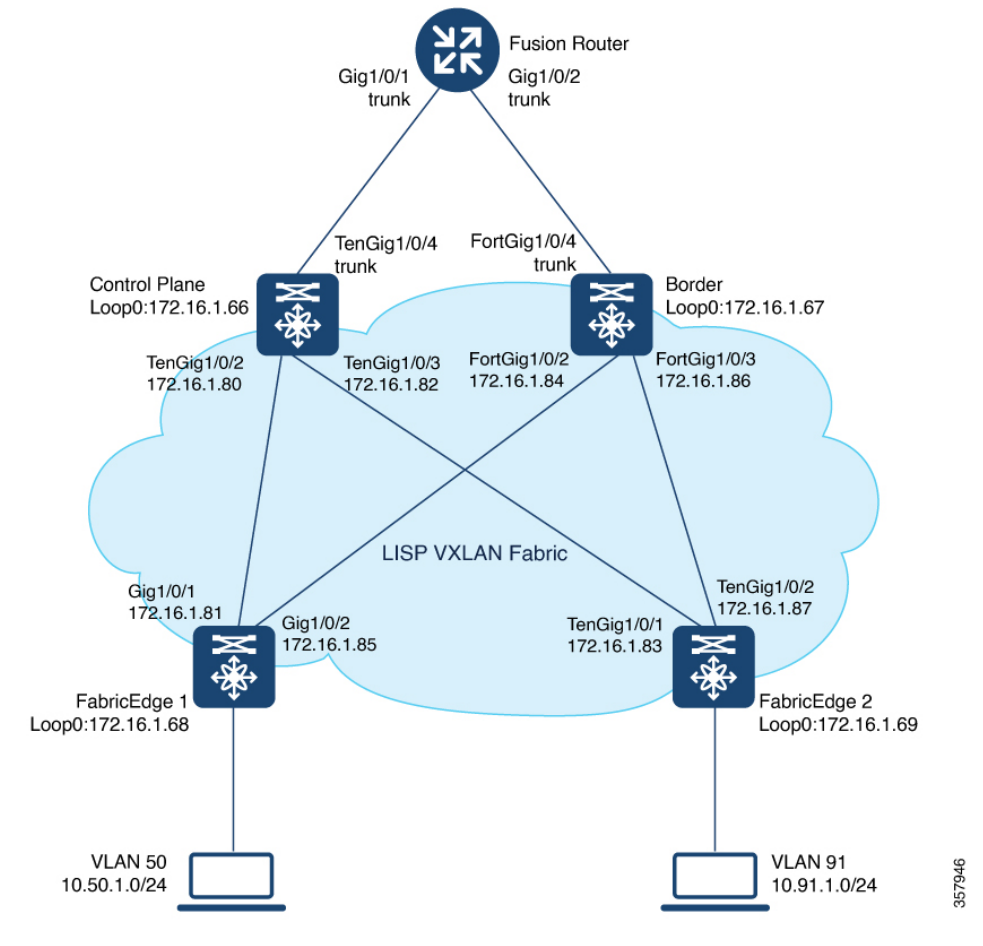

**Figure 1: LISP VXLAN Fabric Topology**

#### **CP**

```
router lisp
locator-table default
 service ipv4
 encapsulation vxlan
 sgt
 map-server
 map-resolver
 exit-service-ipv4
 !
 service ipv6
 encapsulation vxlan
 sgt
 map-server
 map-resolver
 exit-service-ipv6
 !
 service ethernet
 map-server
 map-resolver
 exit-service-ethernet
 !
 !
```

```
site site_uci
 description map-server
  authentication-key some-key
  eid-record instance-id 4097 0.0.0.0/0 accept-more-specifics //to import routes from
external network
 eid-record instance-id 4097 10.91.1.0/24 accept-more-specifics //10.91.1.0/24 is a fabric
prefix
 eid-record instance-id 4099 0.0.0.0/0 accept-more-specifics //to import routes from
external network
  eid-record instance-id 4099 10.50.1.0/24 accept-more-specifics //10.50.1.0/24 is fabric
prefix
  eid-record instance-id 4099 ::/0 accept-more-specifics //to import routes from
external network
  eid-record instance-id 4099 2001:DB8:2050::/64 accept-more-specifics //fabric prefix
  eid-record instance-id 8194 any-mac
  eid-record instance-id 8197 any-mac
  allow-locator-default-etr instance-id 4097 ipv4
  allow-locator-default-etr instance-id 4099 ipv4
  allow-locator-default-etr instance-id 4099 ipv6
  exit-site
 !
 ipv4 source-locator Loopback0
 exit-router-lisp
!
```
 $\overline{\mathscr{C}}$ **Note**

Configure the 0.0.0.0/0 and ::/0 EID prefixes if you have to import routes from external network into the LISP database. A typical case would be if your fabric is connected to a Data Center. The Data Center pushes EID prefixes that are not known in the LISP database and that are imported into the fabric through BGP.